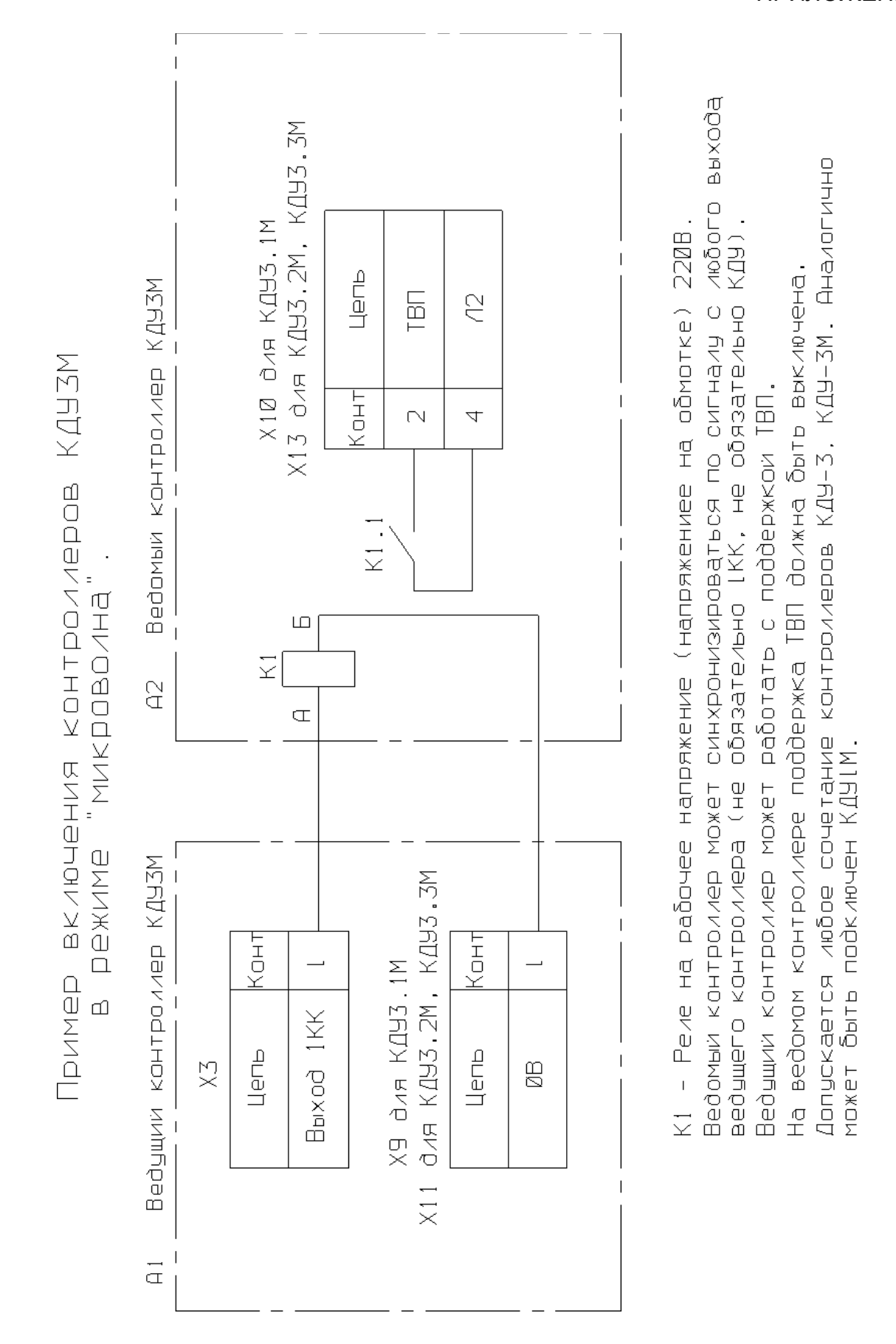

ПРИЛОЖЕНИЕ 10

40

### ПРИЛОЖЕНИЕ 11

#### **Пример программирования организации перекрестка.**

#### **Исходные данные**

Двухфазный 4-х сторонний системный перекресток на линии АСУДД, без пешеходных направлений (только 4 транспортных). Время каждой фазы – 20 секунд. Tmin=12 сек. Времена разгрузок: 3 секунды зеленого мигания, 2 секунды желтого, 1 секунда красный (защитный интервал). Красно-желтый 2 секунды. Суточный план: c 0.00 до 2.00 – ЖМ, c 2.00 до 6.00 – отключенное состояние, с 6.00 до 0.00 – рабочий цикл.

#### **Создание организации перекрестка**

1) Нажимаем кнопку "Создать новый проект" (Если навести курсор на кнопку и подождать, всплывает желтая подсказка). В появившемся меню нажимаем на строке КДУ-3.1 (16 вых).

2) В строке "Светофорный объект" на вкладке «Контроллеры» вводим условное название перекрестка, например, названия улиц. Поскольку перекресток системный, важно правильно задать номер системного идентификатора (1 или 2). Это тот самый номер, на который контроллер будет откликаться центру. Определяется аппаратной конфигурацией системы АСУДД.

3) В заголовке таблицы находим "Тип ламп/сигнал". Щелчком в строке ниже выбираем тип светосигнальной аппаратуры: ламповый или светодиодный. Для ламповой аппаратуры контроллер включит режим легкого подогрева нити накала лампы перед ее включением. Если светосигнальная аппаратура на перекрестке смешанного типа, или используются малоинерционные лампы, всегда выбираем светодиодный режим, так как в противном случае будет заметно подмигивание светофора при переключении.

Для того, чтобы посмотреть раскладку выходов (еще пустую), щелкните на треугольнике в столбце "N/Вых." (При повторном щелчке таблица сворачивается).

4) Переходим на вкладку "Направления". Для этого жмем кнопку "Направления". Находим и нажимаем на панели инструментов кнопку с красным плюсом ("+"). Появляется меню из возможных направлений. Нам надо 4 транспортных, поэтому 4 раза выбираем транспортное направление. Получаем таблицу из 4-х строк. В ней в колонке "Выходы" видим назначенные выходы контроллера. Например, красному 1-го транспортного соответствует выход 1к контроллера (клеммы 1КК и 1КН на панели контроллера). При желании, 1 к можно заменить на 5к (надо щелкнуть левой кнопкой мыши на ячейке и во всплывшем меню выбрать свободный выход).

В столбцах "Контроль" видим красные и зеленые галочки. Это значит, что при работе контроллера будет проводиться опрос датчиков тока через красные лампы и датчиков напряжения на зеленых лампах. При необходимости, контроли можно отключить (просто щелкните по ячейке).

Правее столбцов «Контроль» расположены ячейки для ввода времени разгрузки промтактов. Промтакт при переходе с зеленого на красный. Под символом зеленого мигания вводим 6, под символом желтого сигнала пишем 3, под символом красного сигнала набираем 1. Под символом красно-желтого сигнала вводим 3. Мы ввели время начала действия соответствующего режима ДО КОНЦА ПРОМТАКТА (обратите внимание на размерные стрелки в заголовке таблицы). Т.е. за 6 секунд до конца промтакта (с зеленого на красный) начинается зеленое мигание. Оно продолжается до начала следующего такта (желтого). Желтый включается за 3 секунды до конца промтакта. Т.е. длительность зеленого мигания 6 - 3 = 3 секунды. Желтый длится до начала красного сигнала, т.е. 3 – 1 = 2 секунды. Защитный «красный» интервал начинается за 1 секунду до конца промтакта и длится до его окончания, т.е. 1 – 0 = 1 секунда. Промтакт при переходе с красного на зеленый. Начинается за 2 секунды до конца промтакта и длится до конца промтакта. Вводим 2 в столбец под символом красно-желтого сигнала.

5) Переходим на вкладку «Фазы» (Нажимаем на кнопку «Фазы»). По умолчанию в таблице фаз уже есть одна фаза. Нам надо две, жмем уже знакомую кнопку «+» на панели инструментов. Для того, чтобы в первой фазе зажечь зеленый сигнал 1-му и 2-му транспортному направлениям, щелкаем в ячейках столбца «Ф1» напротив 1Т и 2Т. Для второй фазы зажигаем зеленый 3-му и 4-му транспортному.

В таблице под надписями «Ф1» и «Ф2» вводим минимальное время фазы в секундах. Для этого щелкаем на ячейке и набираем «12». Аналогично вводим для второй.

Можно проверить времена разгрузки промтактов. Жмем кнопку «Развернуть промтакты».

6) Рабочие циклы. Жмем одноименную кнопку и нажимаем кнопку «+» на панели инструментов. К имеющемуся в таблице минимальному циклу Tmin(36с) добавиться еще один «Новый цикл (#1)». Вводим для него время фазы 20 секунд для фазы 1 и фазы 2. (можно либо нажимать на треугольники справа, либо воспользоваться скроллингом мыши).

7) Жмем кнопку «Суточные планы». В появившейся таблице щелкаем на черном треугольнике. Щелкаем на строке «ОС», выбираем «ЖМ». Нажимаем кнопку «+» на панели инструментов. Выбираем вторую строку «01:00 ЖМ». Вводим время 02:00 (нужно выделить часы и либо ввести с клавиатуры, либо воспользоваться появившимися стрелками справа). Щелкаем на надписи «ЖМ» в этой строке. Выбираем «ОС».

Снова нажимаем кнопку «+» и исправляем третью строку «03:00 ОС». Вводим время «06:00» и выбираем «Новый цикл (#1)».

8) Поскольку недельные планы не используются, оставляем соответствующую таблицу без изменений.

9) Необязательный пункт.

Находим кнопку «Открыть редактор схемы движения» и нажимаем ее. В правой части появившегося окна жмем кнопку «Загрузить план перекрестка». В появившемся стандартном окне находим файл D:/KDU3XP/Шаблоны перекрестков/4.wmf и открываем его (Если Вы установили программу в другой директории, путь будет иным).

В таблице слева выбираем ячейку «1Т». Жмем кнопку «Новая траектория» и выбираем необходимую траекторию. Перемещаем ее в необходимое место на перекрестке. Снова нажимаем кнопку «Новая траектория», выбираем ярлычок и перемещаем его к стрелке траектории. Аналогично проделываем для остальных направлений («2Т», «3Т», «4Т»).

Жмем кнопку «Закрыть» или «Скрыть редактор».

10) Сохраняем проект нажатием кнопки «Сохранить проект». Файл получает расширение .kdu и в дальнейшем может открываться для редактирования.

11) Сохраняем паспорт перекрестка. Нажимаем кнопку «Сохранение паспорта светофорного объекта» и указываем имя. Файл получает расширение .chm и в дальнейшем может быть открыт и распечатан без программы KDU3XP.exe (Это файл справки в формате Microsoft HtmlHelp).

12) Сохраняем прошивку с организацией перекрестка кнопкой «Перезаписать флэш-память контроллера», строка «Сохранить в файл…». Файл получает расширение .k0 и в дальнейшем может быть записан в микросхему Flash-памяти внешним программатором.

13) Организация перекрестка может быть записана в микросхему Flash-памяти с помощью кабеля для внутрисхемного программирования. Для этого нажимаем кнопку «Перезаписать флэш-память контроллера» и выбираем строку «КДУ-3.1 (16 вых.)». Далее необходимо указать номер COM-порта, к которому подключен контроллер и, если контроллер готов, нажать кнопку «Программировать». По окончании программирования нажмите кнопку «Выйти».

14) Мы рассмотрели программирование очень простого перекрестка.

Если необходима поддержка недельных планов, в таблице суточных планов должно быть хотя бы 2 плана. (Еще один суточный план можно добавить, если сначала щелкнуть на строке с словом «план», а затем нажать «+» ).

После этого открываем вкладку недельных планов, в таблице жмем на черный треугольник и щелкаем на строке «Пн». Для добавления остальных дней недели необходимо несколько раз нажать кнопку «+». Теперь щелкнув на строке нужного нам дня недели можно выбрать необходимый суточный план.

### ПРИЛОЖЕНИЕ 12

### **Порядок поиска неисправностей контроллера КДУ3.1М.**

#### Коды диагностируемых ошибок

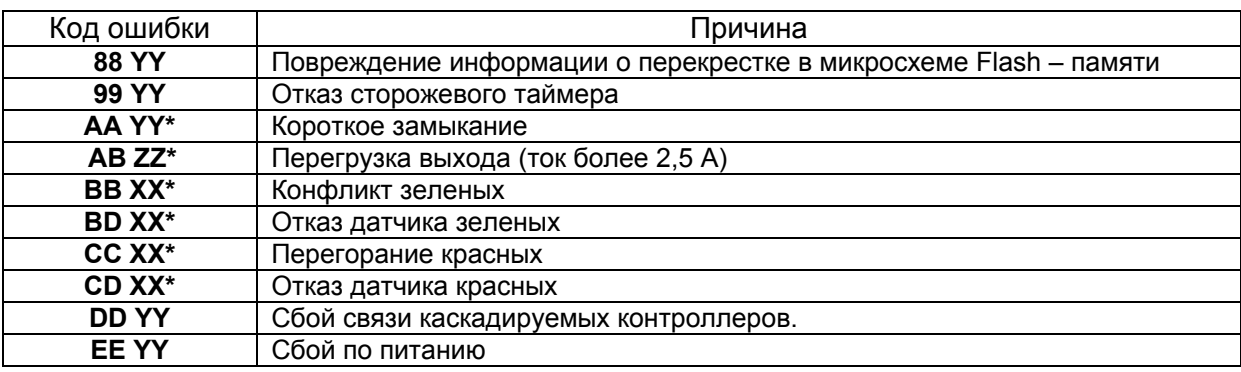

**XX** – Номер направления.

**YY** – Номер контроллера в случае каскадированиия.

**ZZ** – Условный номер перегруженного канала (1 - «1кк» или «1кн», 2 - «1жл», 3 - «1зл», 4 - «2кк» или «2кн» и т. д.)

\* - указанные коды сохраняются контроллером до вмешательства оператора.

Кроме описанных выше кодов ошибки в журнале аварий могут быть следующие инфо-сообщения:

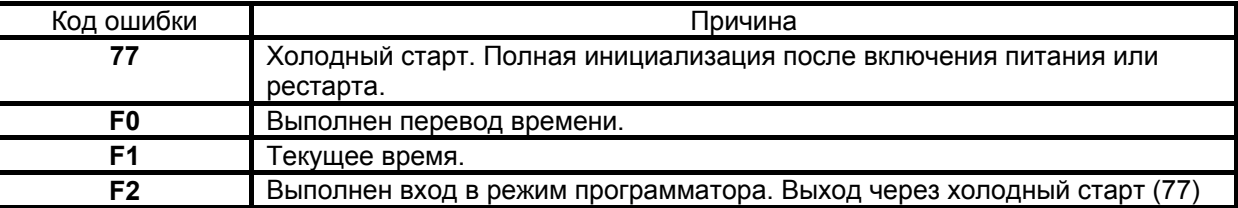

Вышеуказанные коды ошибок формируются при исправном микроконтроллере D5. Далее будут приведены блок-схемы поиска неисправности по каждой ошибке.

#### **Проверка функционирования блока питания**

Напряжение на холостом ходу на контактах блока питания A5 "+12В" и A6 "-12В" относительно B4 "L2" не должно быть более +16В и -16В, на контакте A1 "5В" относительно A2 "GND" - не более 6,0 В. Напряжение под нагрузкой на контактах A5 "+12В" и A6 "-12В" по модулю должно быть от 12,5В до 13,5В, на контакте "5В" - от 4,5 до 5,5В. Пульсации (от пика до пика) между "-12В" и "+12В" - не более 2В, по цепи "5В" - не более 10 мВ.

#### **Проверка функционирования D5.**

Если есть сомнения в исправности элементов по цепи питания блока электронного, целесообразно сначала проверить ток потребления в «спящем» режиме, например, от аккумуляторов блока питания КДУ-3 («старый» блок питания). При полностью заряженных аккумуляторах ток должен быть не более 20 мА, без скачков; обычно 10...16 мА.

Проверку исправности микроконтроллера D5 целесообразно начать с проверки напряжения питания на выводе 40 относительно вывода 20 – микросхема сохраняет работоспособность в диапазоне 2,7…5,5 В. Далее следует убедиться в наличии частоты 4 МГц на выводе 30 (сигнал ALE) в любом тестовом режиме, что свидетельствует о нормальной работе тактового генератора. При невозможности перевести контроллер в тестовый режим проверьте наличие генерации на выводах 18,19 D5 (24 МГц). Во время этой проверки контроллер может сбиться и начать перезапускаться – это нормально. Также проверьте наличие уровня логической «1» на выводе 31 (EA). Если вышеуказанные сигналы присутствуют, микроконтроллер выполняет программу из внутренней памяти программ, т.е. скорее всего, функционирует нормально.

Для нормальной работы программы контроллера необходимо наличие сигнала синхронизации SYN на выводе 12 D5, получаемого из синусоидального напряжения (точка "3/B3"). Осциллограммы, приведенные ниже, получены на осциллографе С1-79.

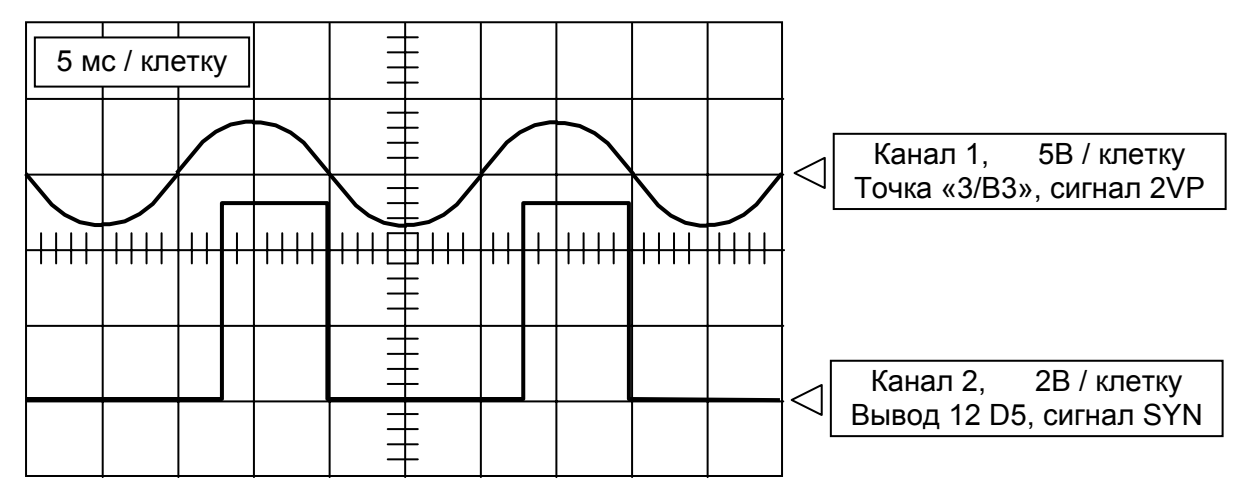

Через 1…2 секунды после сброса при наличии сигнала SYN начинает вырабатываться сигнал EQP и EQ (скважность этих сигналов приведена для версий программы контроллера kdu3m04 и более поздних ).

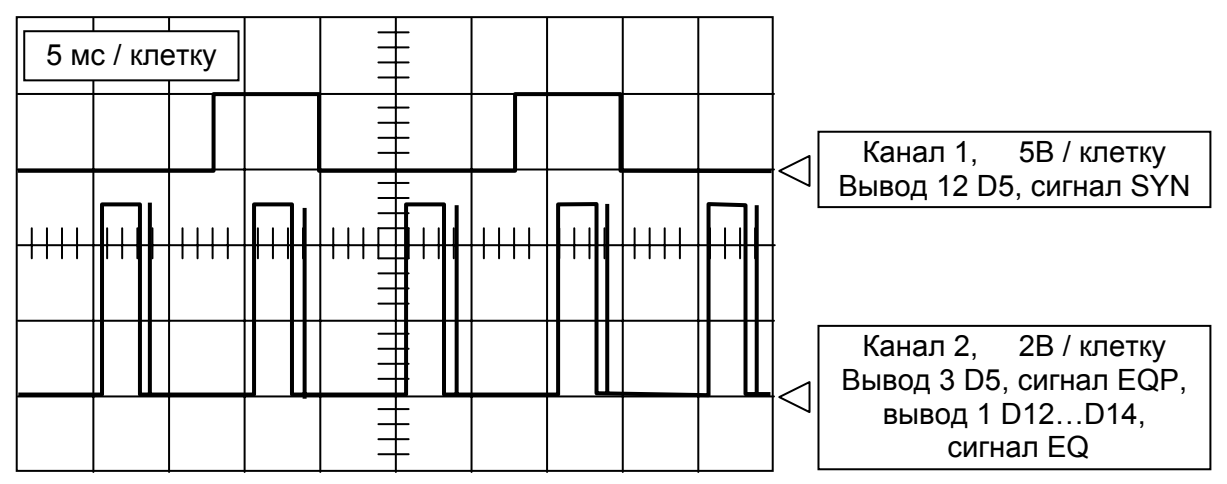

Также, на выводе 28 D5 должны появиться импульсы WDT для схемы регенерации с периодом следования 1 секунда, приводящие к сбросу микроконтроллера импульсами RES. Длительность импульсов WDT и RES может быть иной, но не менее 5 мкс.

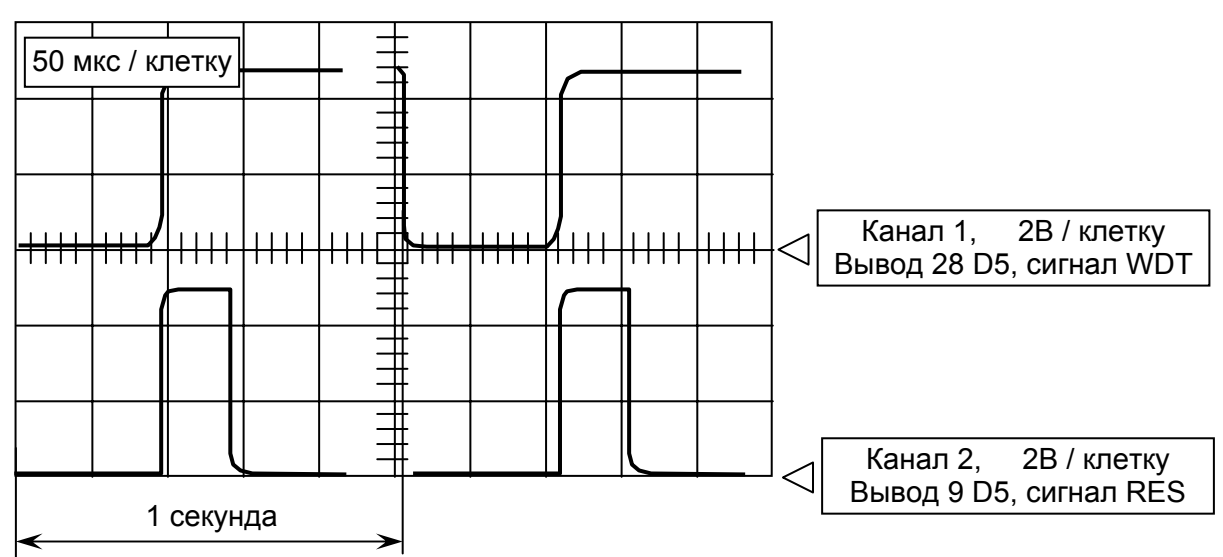

#### **Проверка точности хода часов.**

Установить корректную дату и время. Войти в любой технологический режим. На выводе 7 D25 будут формироваться частота 1 Гц. Замерить период следования импульсов и рассчитать ежесуточную поправку точности хода в секундах, а при необходимости и ежемесячную поправку точности хода в секундах. Занести значения во внутреннюю флэш-память микроконтроллера D5. Если значения не укладываются в допуск, заменить кварц BQ2.

При вычислении поправок следует учитывать, что коррекция точности хода выполняется примерно в 0 часов 30 минут при наличии основного питания контроллера (не во всех версиях ПО).

#### **Проверка точности интервала АСУДД**

Перевести контроллер в режим «ЖМ», отключить линию АСУДД. Замерить период следования импульсов частотой 0,1 Гц на выводе 15 D5. Он должен быть 9999400 + 600 мкс. При необходимости подобрать R203 (при отсутствии R203 подобрать R8). Если диапазона номиналов 1 кОм…30 кОм недостаточно, подобрать C4 из ряда 1000пФ, 2200пФ, 4700пФ, 2х4700пФ (ТКЕ не хуже X7R), заменить кварц BQ1.

#### **Проверка периода сторожевого таймера**

Замкнуть выводы С4. На входе 9 D5 должны наблюдаться импульсы амплитудой 5В с периодом следования 1,5 … 2,2 сек. (каждый импульс сопровождается щелчком реле K1 на монтажной панели). При необходимости элементами R9, C3 можно подкорректировать период срабатывания сторожевого таймера. Увеличение постоянно R9C3 увеличивает период, уменьшение - уменьшает. Увеличения периода целесообразно добиваться увеличением емкости C3, уменьшения – уменьшением номинала R9.

#### **Проверка порога чувствительности датчиков пробоя зеленых каналов**

В тестовом режиме 3, канал 1 (или любой другой, кроме зеленых) подать напряжение 50В на выход «1 Зел». Если контроллер переключился в отключенное состояние по коду «BB», уменьшить номинал R130. Поднять напряжение до 100В. Контроллер должен переключиться в отключенное состояние с кодом «BB». Если этого не произошло, номинал R130 следует увеличить. Повторить проверку по остальным каналам «n Зел».

### **Код ошибки 88**

(Повреждение информации о перекрестке в микросхеме Flash-памяти D6 AT24C16)

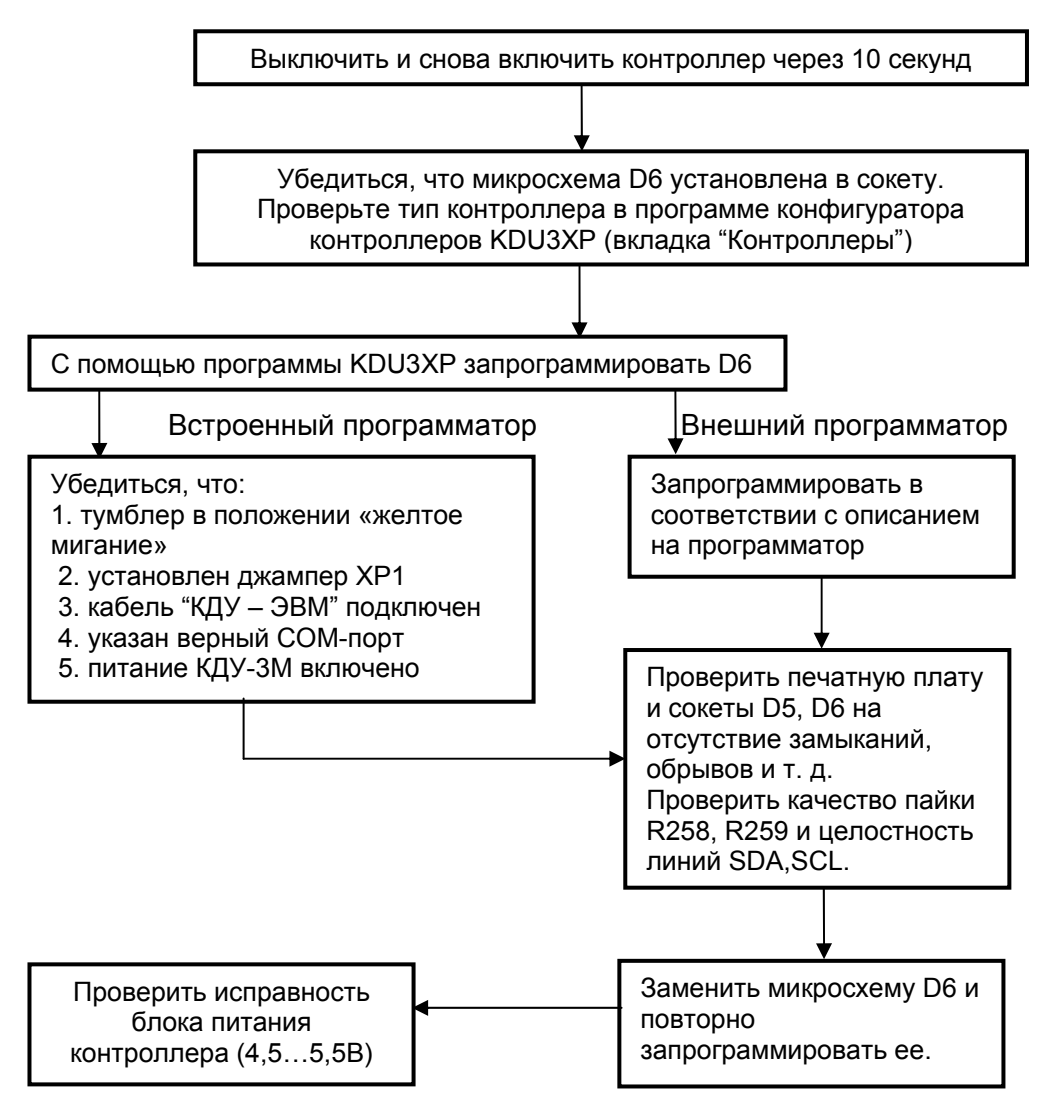

### **Код ошибки 99**

(Отказ сторожевого таймера)

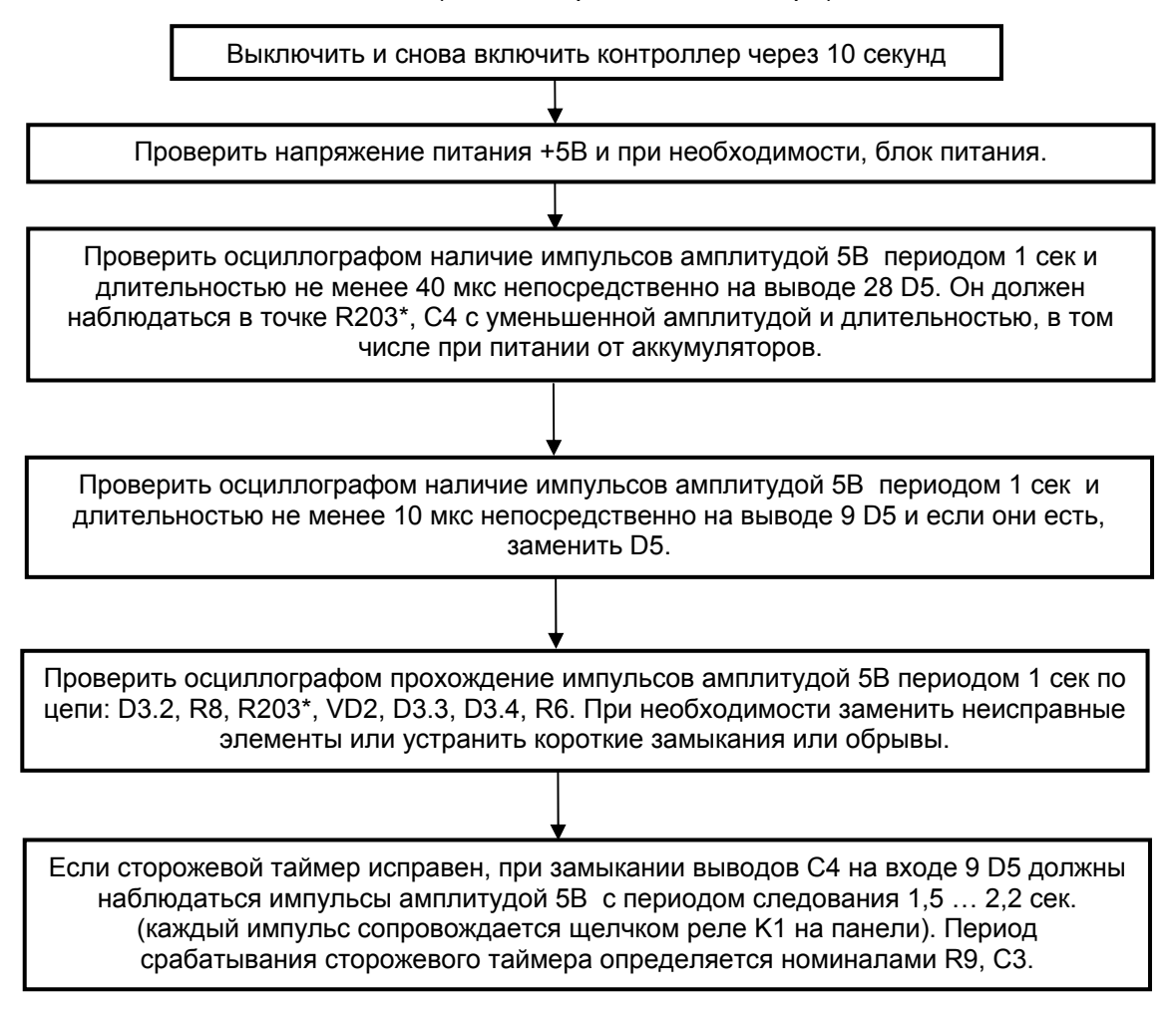

# **Код ошибки АА**

(Короткое замыкание)

Недопустимо повторное включение питания до выяснения причин короткого замыкания.

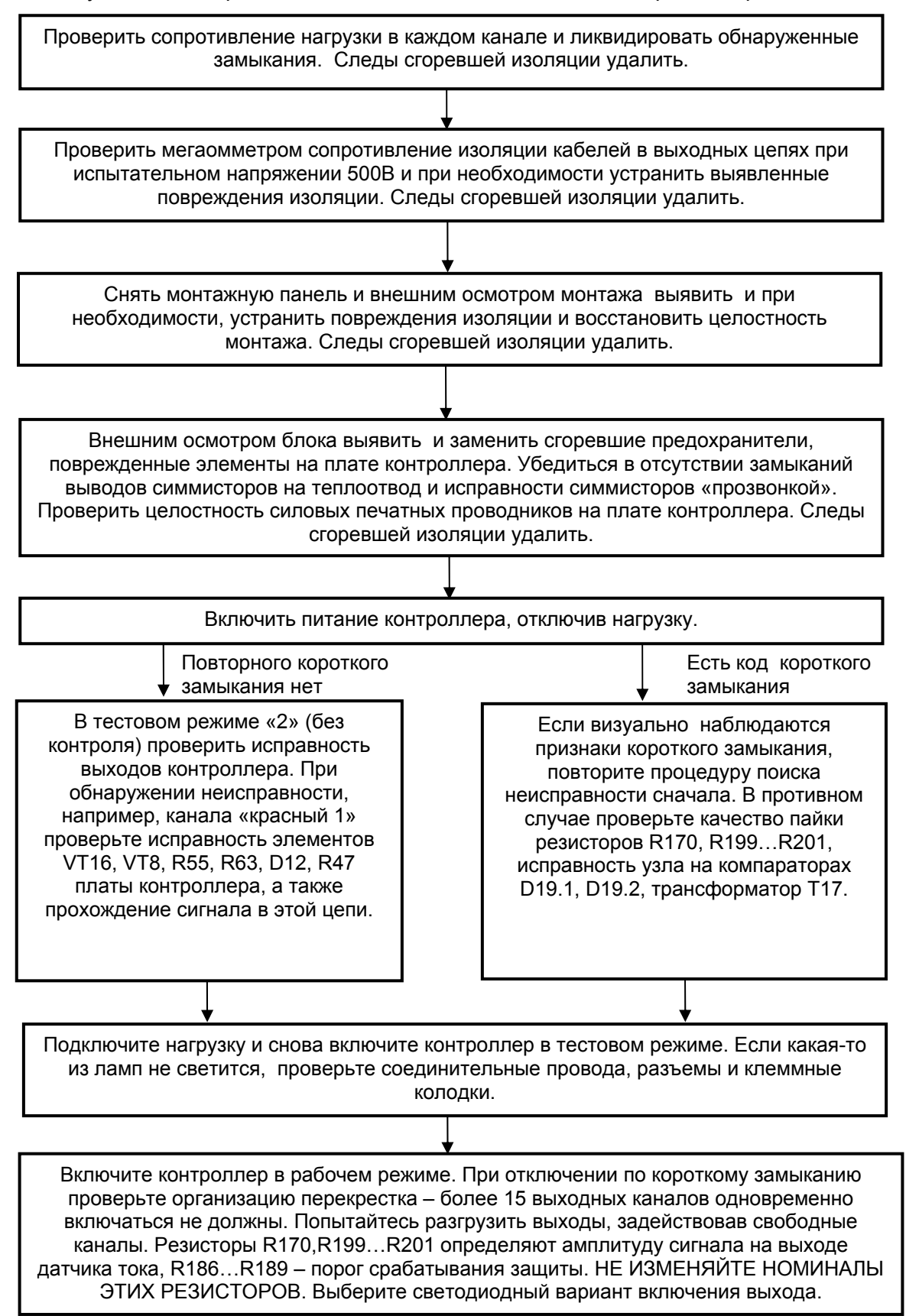

## **Код ошибки AB**

(Перегрузка выхода током более 2,5 А в ламповом режиме или 0,6 А в светодиодном) Гарантированно обнаруживается в течение 2-х циклов светофорного объекта, если они длятся более 150 секунд.

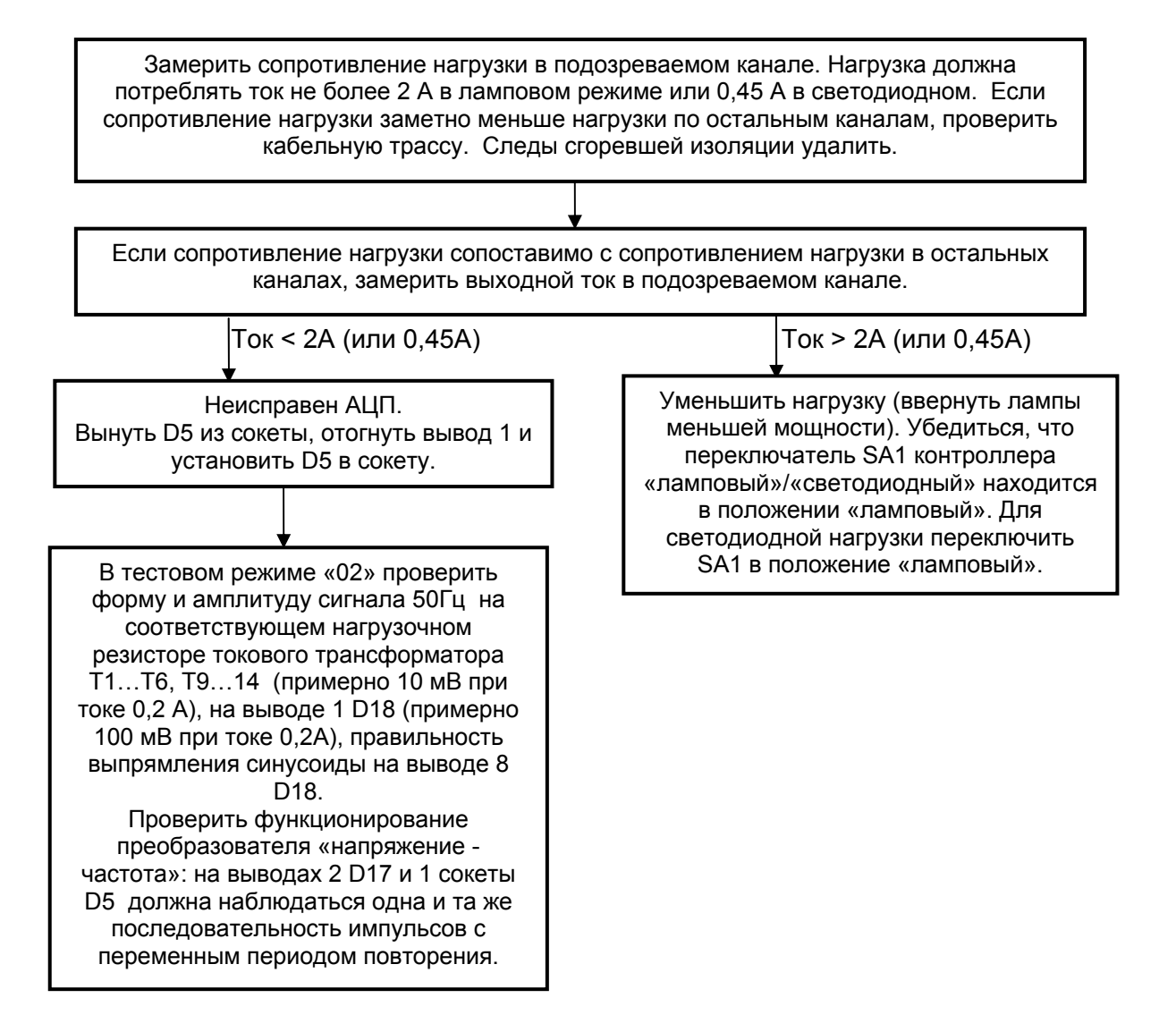

Ограничения при замере токов:

- 1) Выход должен включаться (мигать) за время цикла светофорного объекта хотя бы на 2 секунды.
- 2) За время цикла светофорного объекта должно быть хотя бы 2 секунды, в течении которых выход включен, а связанный с ним через токовый трансформатор выход выключен. Так, для 1 КК связанный выход – 1 ЗЛ, для 1 ЗЛ – 1КК. Для 1КН – 1ЖЛ, для 1ЖЛ – 1КН. Если два связанных выхода работают синхронно, замерить ток в каждом невозможно.
- 3) Допускается увеличение погрешности измерения при повышенной температуре.

# **Код ошибки BB**

(Конфликт зеленых – есть напряжение на выходе «зеленого» канала при выключенном управлении силового симмистора. При нескольких неисправных направлениях на индикацию выводится первое обнаруженное)

Мегаомметром на напряжение 500В проверить сопротивление изоляции кабельной трассы направления, номер которого высвечивается справа от кода ошибки. Замерить напряжение на выходе контроллера при выключенной лампе. На остальные провода в кабельной трассе подать 220В, предварительно отключив светофор. Устранить короткое замыкание в кабельной трассе, если оно имеет место.

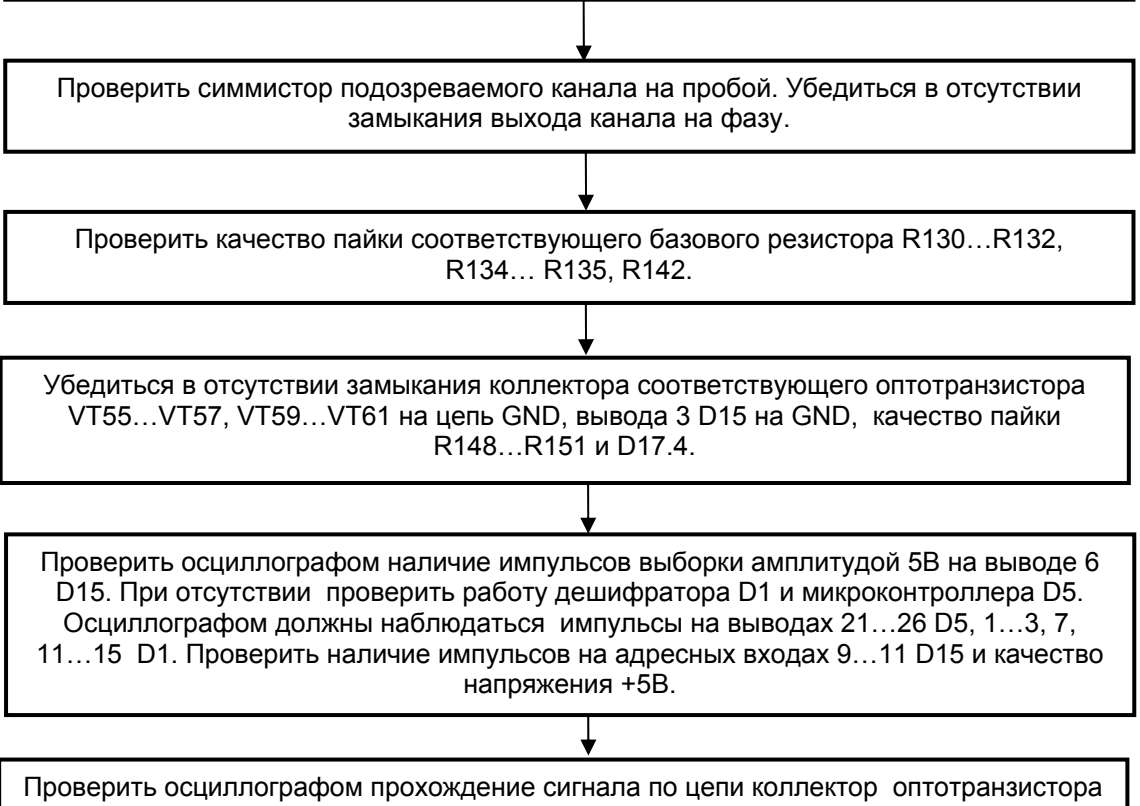

VT55…VT57, VT59…VT61, вывод 3 D15, вывод 13 D17.4, вывод 8 D5 и правильность переключения каналов мультиплексора и его исправность. Для этого удобно использовать двухканальный осциллограф в ждущем режиме. На первый канал в качестве синхронизирующего подается сигнал с вывода 6 D15, на второй канал сигнал из вышеперечисленных точек по очереди. Контроллер следует перевести в тестовый режим «2» и по очереди переключать зеленые лампы. Во время низкого уровня на выводе 6 D15 при наличии управления по второму каналу осциллографа должен наблюдаться импульс длительностью около 6 мкс для каждого канала. Положение этого импульса относительно начала синхронизирующего сигнала должно изменяться при переключении каналов. Слишком затянутые фронты импульсов, уменьшающие амплитуду сигнала, или «наползающие» на соседний канал, также недопустимы, как и отсутствие импульса. Опрос датчиков тока производится в два приема в момент максимумов полупериодов напряжения сети.

При исправных элементах срабатывание сигнализации должно наблюдаться при напряжении на зеленом выходе порядка 80…120В. Чувствительность обратной связи можно изменить подбором R130…R132, R134… R135, R142. Изменять резистор R148 не рекомендуем. R149, R150 определяют порог срабатывания.

# **Код ошибки BD**

(Отказ датчика зеленых – нет напряжения на выходе «зеленого» канала при включенном управлении силового симмистора. При нескольких неисправных направлениях на индикацию выводится первое обнаруженное)

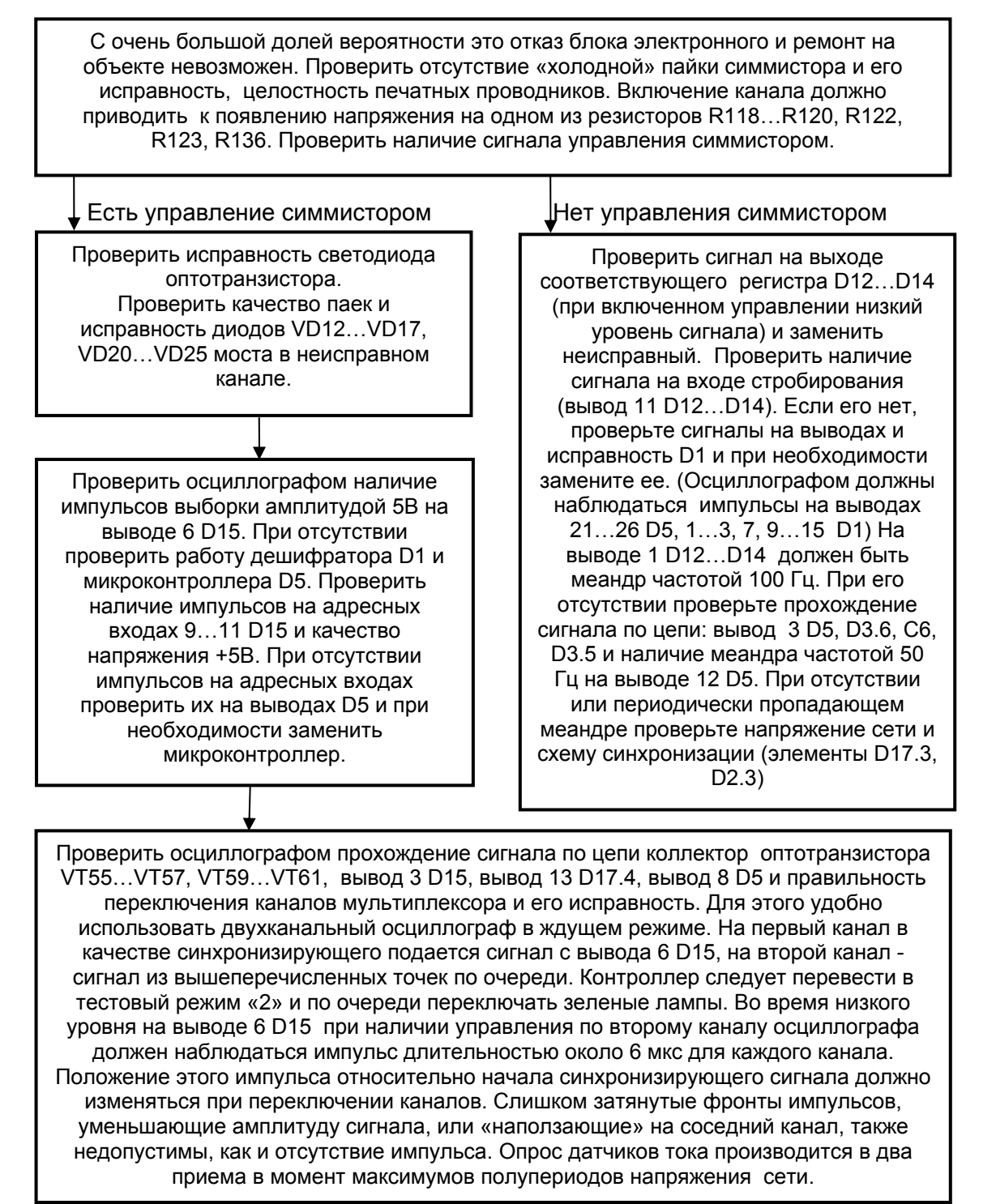

# **Код ошибки CC**

(Перегорание красных – не зафиксировано протекание тока в «красном» канале при включенном управлении силового симмистора. При нескольких неисправных направлениях на индикацию выводится первое обнаруженное)

Проверить исправность предохранителя FU1-FU8, FU17-FU24, правильность выбора режима «ламповый / светодиодный» и правильность установки переключателей SA1. При работе со светодиодной нагрузкой возможна несовместимость с блоком питания линзы (большая задержка при включении и т.п.). Проверить исправность лампы, отсутствие обрывов в кабельной трассе и качество контактов в X1. Проверить качество пайки симмистора, его исправность, целостность печатных проводников блока электронного. Если при включении канала в тестовом режиме «02» напряжения на выходе нет, проверьте наличие сигнала управления симмистором.

Есть управление симмистором Нет управления симмистором

Резкое отличие результата замера тока от соседних каналов при одинаковой нагрузке скорее всего связано либо с повреждением трансформатора, либо с плохой пайкой нагрузочного сопротивления, либо с отказом переключателя SA1. В противном случае проверьте качество пайки R173, R174, VD48, VD49, R171, R172, R254, качество контакта XP2. Напряжение на R174 – порядка 45 мВ. Проверить осциллографом наличие импульсов выборки амплитудой 5В на выводе 6 D20, D21. При их отсутствии проверить работу дешифратора D1 и микроконтроллера D5. Проверить наличие импульсов на адресных входах 9…11 D15 и качество напряжения +5 В. При отсутствии импульсов на адресных входах проверить их на выводах D5 и при необходимости заменить микроконтроллер.

Проверить сигнал на выходе соответствующего регистра D12…D14 (при включенном управлении низкий уровень сигнала) и заменить неисправный. Проверить наличие сигнала на входе стробирования (вывод 11 D12…D14). Если его нет, проверить сигналы на выводах и исправность D1 и при необходимости заменить ее. (Осциллографом должны наблюдаться импульсы на выводах 21…26 D5, 1…3, 7, 9…15 D1) На выводе 1 D12…D14 должен быть меандр частотой 100Гц. При его отсутствии проверьте прохождение сигнала по цепи: вывод 3 D5, D3.6, C6, D3.5 и наличие меандра частотой 50 Гц на выводе 12 D5. При отсутствии или периодически пропадающем меандре проверьте напряжение сети и схему синхронизации (элементы D17.3, D2.3)

Проверить осциллографом прохождение сигнала с контролируемой красной обмотки на вход D20 (D21), вывод 3 D20 и D21, вывод 1 D18.1, вывод 6 D17.1, вывод 7 D5 и правильность переключения каналов мультиплексора и его исправность. Для этого удобно использовать двухканальный осциллограф в ждущем режиме. На первый канал в качестве синхронизирующего подается сигнал с вывода 6 D15, на второй канал – сигнал из вышеперечисленных точек по очереди. Контроллер следует перевести в тестовый режим «02» и по очереди переключать красные лампы. Во время низкого уровня на выводе 6 D20, D21 при наличии управления по второму каналу осциллографа должен наблюдаться импульс длительностью около 10 мкс для каждого канала. Положение этого импульса относительно начала синхронизирующего сигнала должно изменяться при переключении каналов контроллера. Слишком затянутые фронты импульсов, уменьшающие амплитуду сигнала, или «наползающие» на соседний канал, также недопустимы, как и отсутствие импульса. Обратите внимание, что опрос датчиков тока производится в три приема в момент максимума напряжения в сети.

Резисторы R173, R174 определяют порог, R172 и R254 – коэффициент усиления тракта.

# **Код ошибки CD**

(Отказ датчика красных – фиксируется протекание тока через датчик при выключенном управлении силового симмистора. При нескольких неисправных направлениях на индикацию выводится первое обнаруженное. Проверка на CD выполняется только в тестовых прошивках.)

Проверить правильность выбора режима «ламповый / светодиодный» и правильность установки переключателей. Убедиться, что красное неконтролируемое направление не замыкает на фазу. Либо отключить провод на клеммной колодке и в тестовом режиме «03» при выключенной лампе убедиться, что ошибка исчезла.

Проверить симмистор на пробой. Убедиться в отсутствии замыкания выхода канала на фазу на плате контроллера.

Проверить качество пайки R173, R174, VD48, VD49, R171, R172, R254, качество контакта XP2, SA1. Напряжение на R173 порядка 45 мВ.

Проверить осциллографом наличие импульсов выборки амплитудой 5В на выводе 6 D20, D21. При отсутствии проверить работу дешифратора D1. (Осциллографом должны наблюдаться импульсы на выводах 21…26 D5, 1…3, 7, 9…15 D1) Проверить наличие импульсов на адресных входах 9…11 D20, D21 и качество напряжения +5В. При отсутствии импульсов на адресных входах проверить их на выводах D5 и при необходимости заменить микроконтроллер.

Проверить осциллографом прохождение сигнала с контролируемой красной обмотки на вход D20 (D21), вывод 3 D20, D21, вывод 1 D18.1, вывод 6 D17.1, вывод 7 D5, правильность переключения каналов мультиплексора и его исправность. Для этого удобно использовать двухканальный осциллограф в ждущем режиме. На первый канал в качестве синхронизирующего подается сигнал с вывода 6 D15, на второй канал – сигнал из вышеперечисленных точек по очереди. Контроллер следует перевести в тестовый режим «2» и по очереди переключать красные лампы. Во время низкого уровня на выводе 6 D20, D21 при наличии управления по второму каналу осциллографа должен наблюдаться импульс длительностью около 10 мкс для каждого канала. Положение этого импульса относительно начала синхронизирующего сигнала должно изменяться при переключении каналов контроллера. Слишком затянутые фронты импульсов, уменьшающие амплитуду сигнала, или «наползающие» на соседний канал, также недопустимы, как и отсутствие импульса. Опрос датчиков тока производится в три приема в момент максимума напряжения в

сети.

Резисторы R173, R174 определяют порог, R172 и R254 – коэффициент усиления тракта.

### **Код ошибки EE**

### (Отказ питания – обнаружено пропадание нескольких периодов сети)

Замерить напряжение сети на контактах монтажной панели. (Оно должно быть более 170 В) Убедиться в отсутствии обрывов в монтаже монтажной панели и исправности сетевого выключателя (автомата).

Осциллографом проверить прохождение сигнала частотой 50 Гц по цепи R185, вывод 14 D17.3, вывод D2.3, вывод 12 D5. При отсутствии сигнала на контакте 3/B3 платы контроллера проверить исправность трансформатора блока питания T18 (обмотка 8-9).

Резисторы R194, R195 определяют гистерезис и порог запуска схемы.